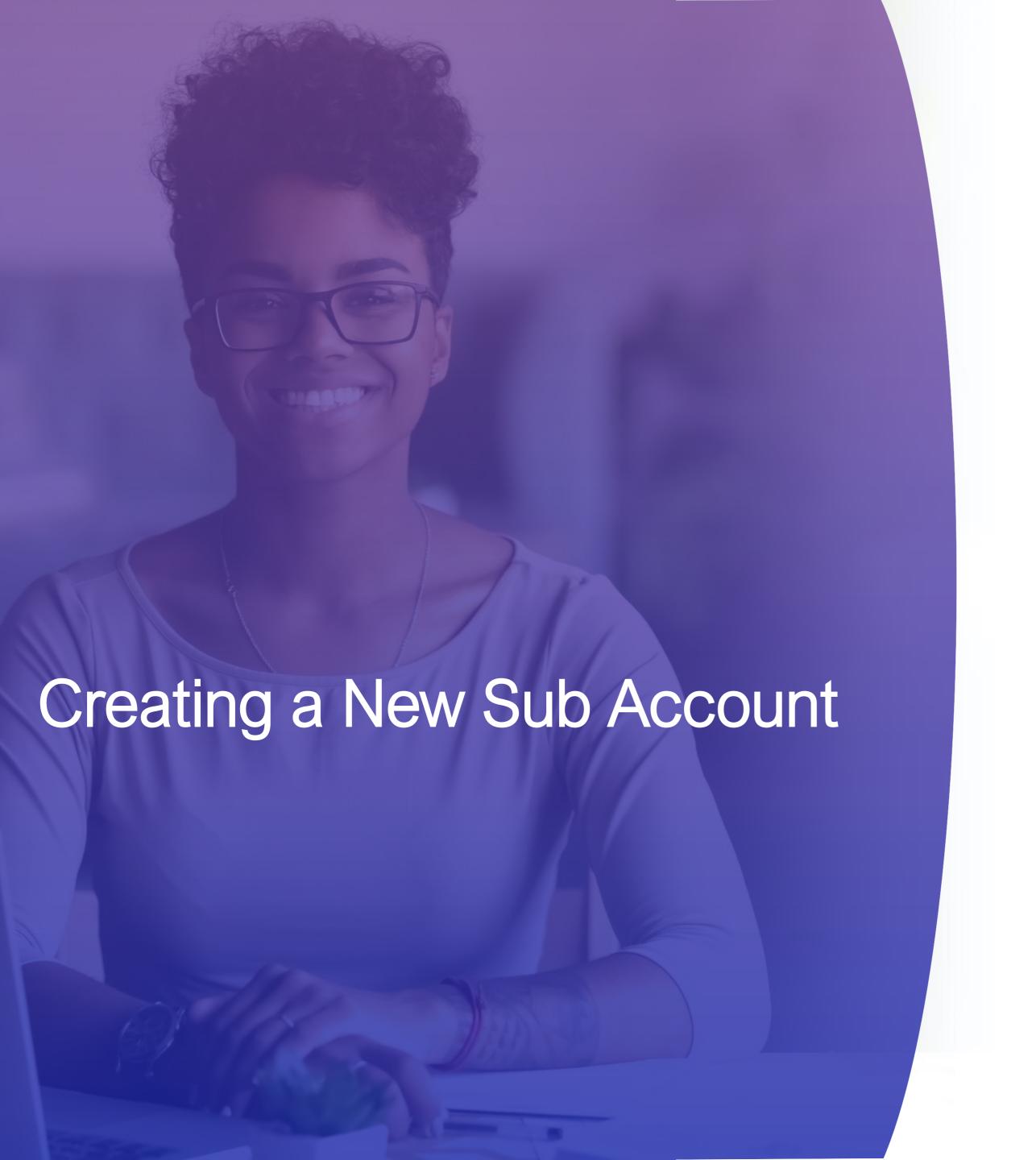

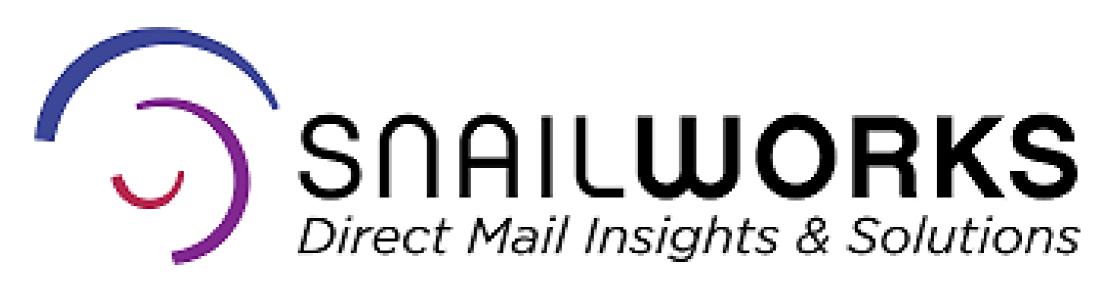

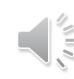

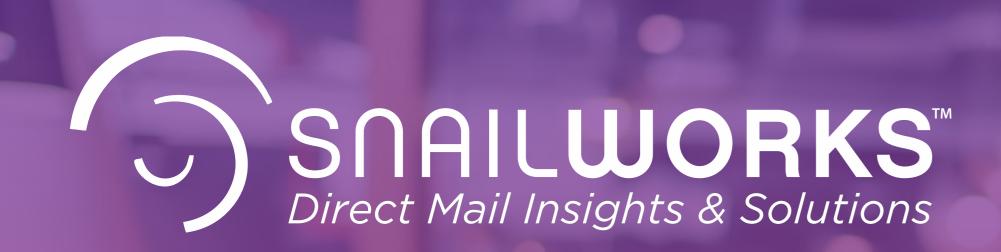

Your SnailWorks account supports a reseller structure. Sub - accounts allow you to provide your clients with access to their mailings and no others.

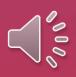

## Adding a New Sub Account

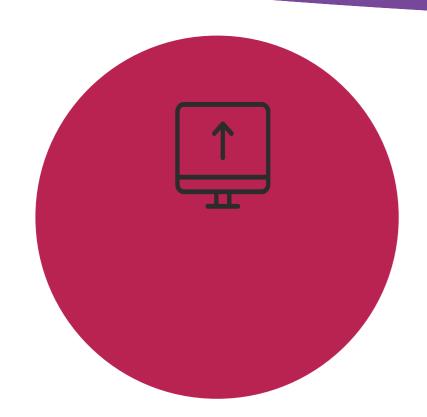

#### Via One-Step

One-Step will create new accounts as jobs are added to your SnailWorks account, you do not need to add them manually.

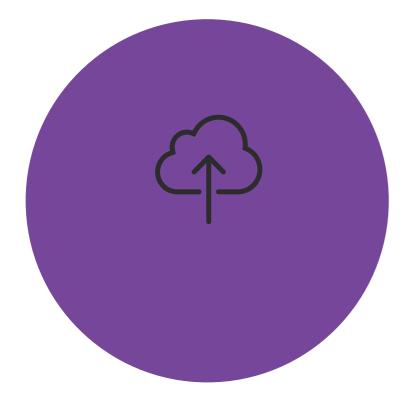

#### Via The Web

If you are creating your mail tracking jobs through the SnailWorks website you will need to add a new sub-account from the web site.

If you are a One-Step user, please refer to your One-Step Guide for details on adding a new account.

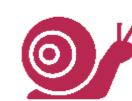

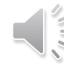

### Creating a New Sub Account

Click the New Client button at the top of your dashboard.

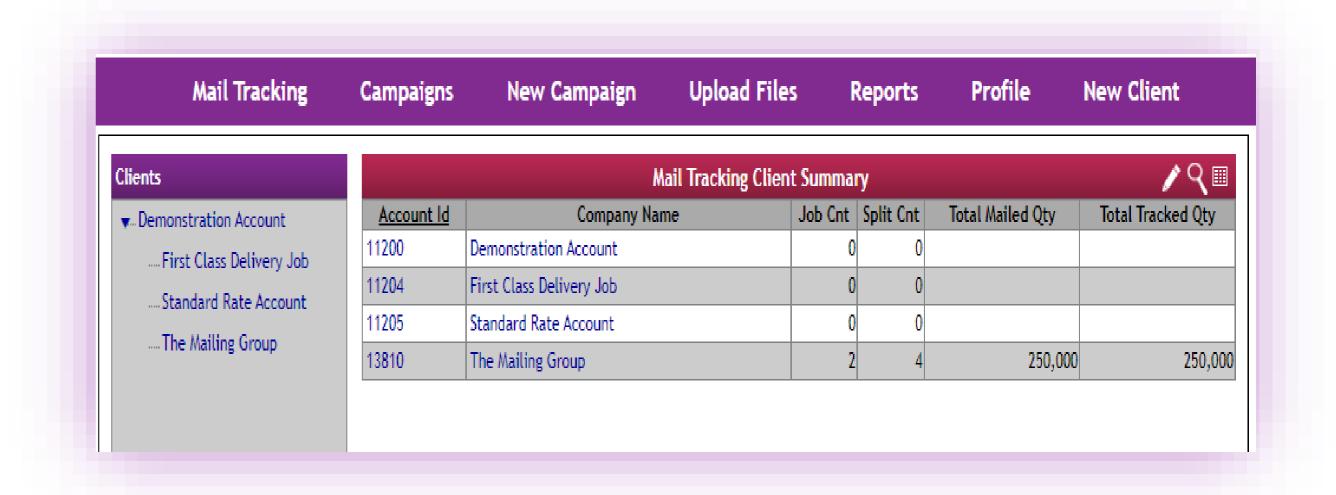

#### Creating a New Sub Account

Add your client's name to the Company name field.

Select reseller client in the Account Type drop down.

Scroll to the bottom of the page and click save.

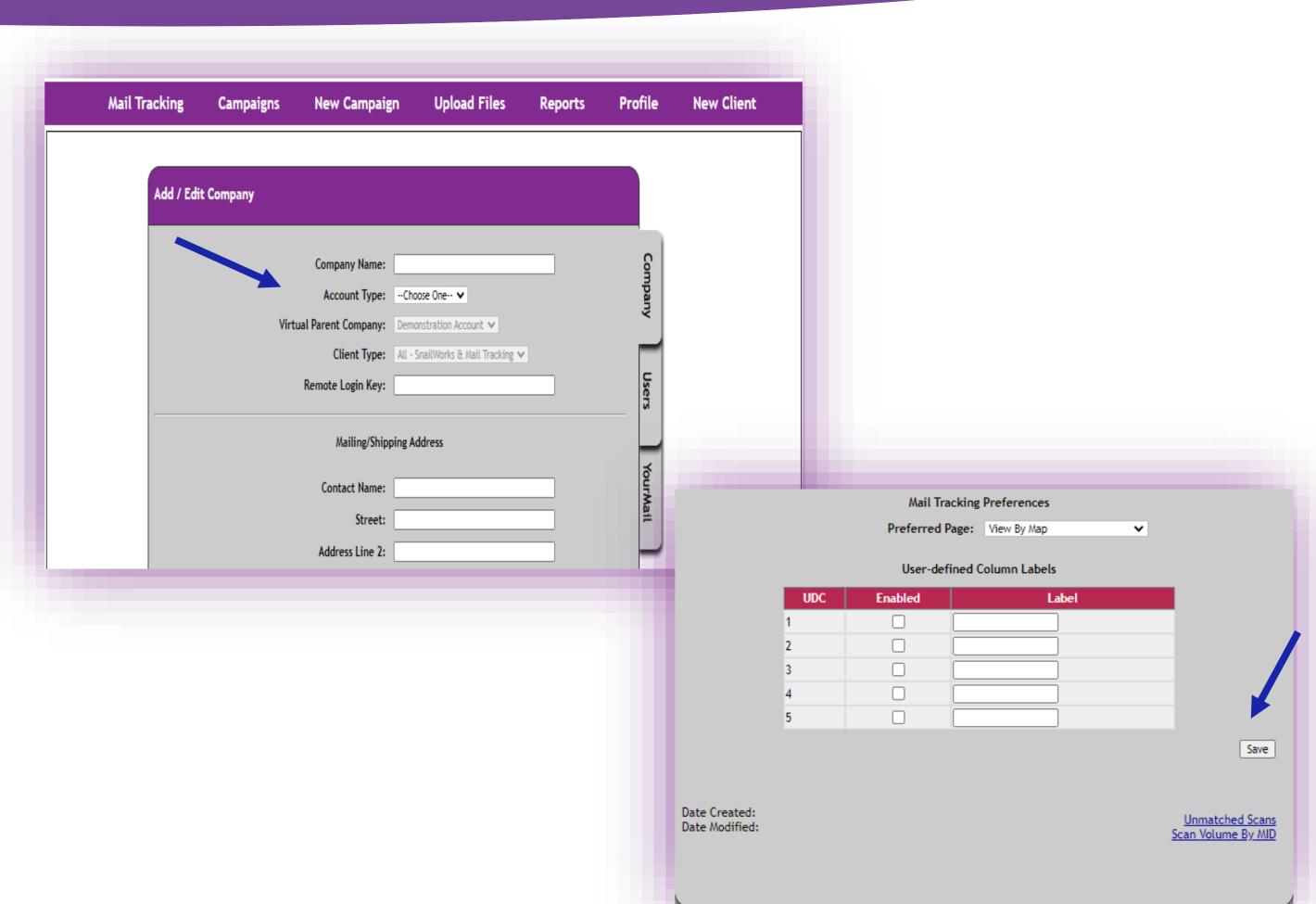

## Creating a New Sub Account

Your new account now is displayed in your listing of accounts.

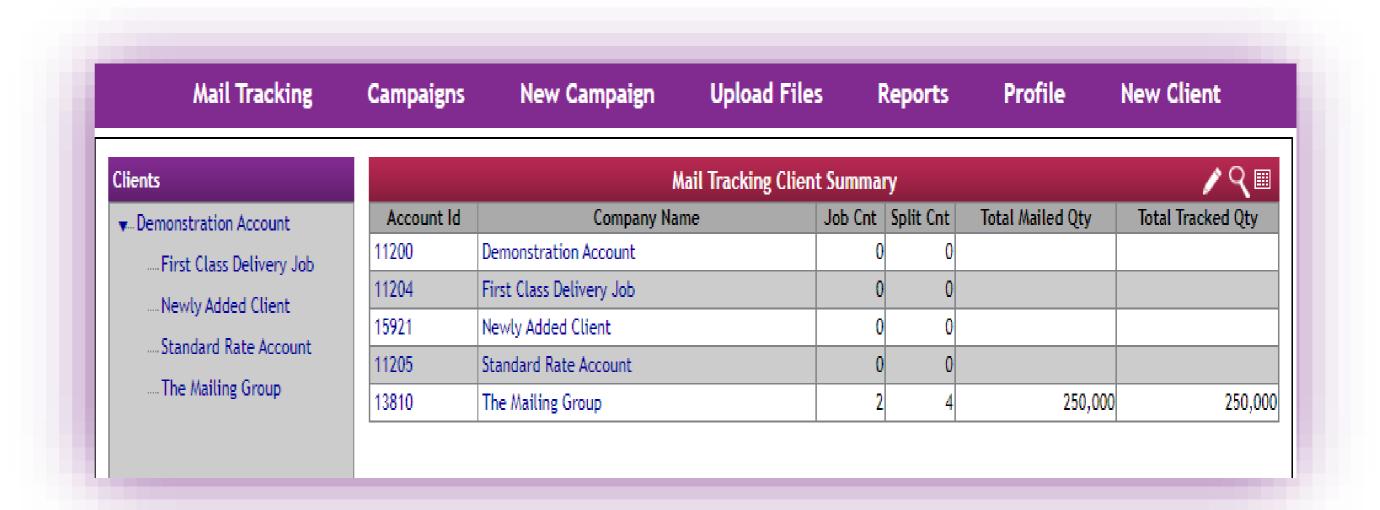

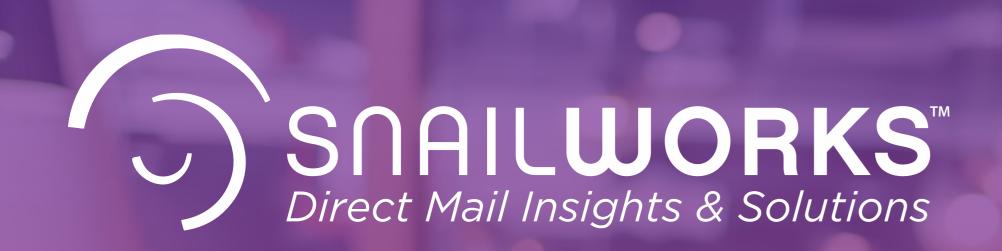

# Closing Reminder

One-Step users do not need to add new account the application will do that for you!

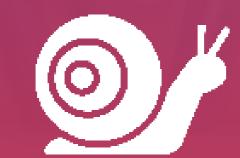

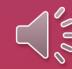

### QUESTIONS?

We love to hear from our clients!

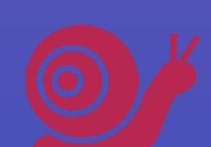

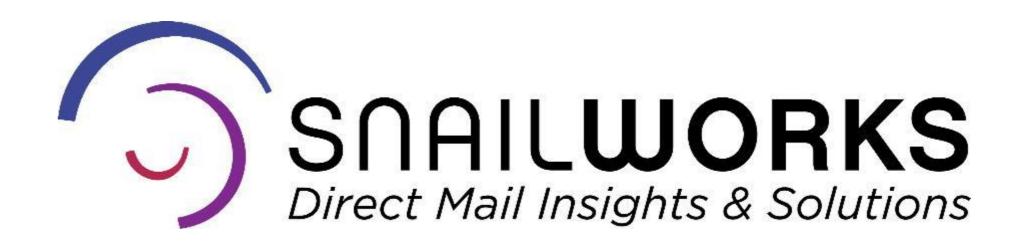

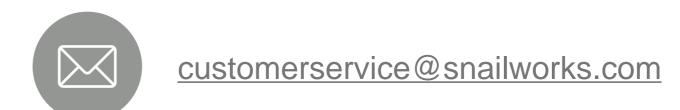

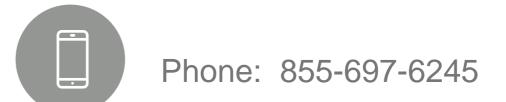

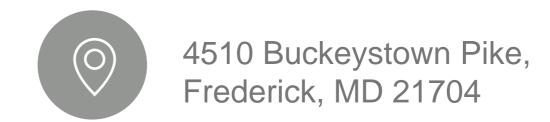

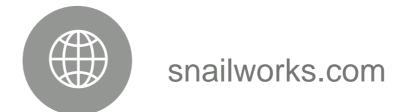

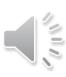